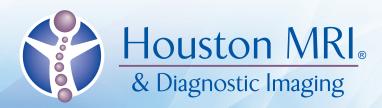

# eRAD Web Viewer

## **Two View Modes**

### **Series View Mode**

Shows all the series within the study. Click on a series to display the images within that series in Image View Mode.

#### **Image View Mode**

Shows a single image at a time. Manipulate image using location-sensitive controls. Click in the upper corners of the image to return to Series View Mode.

# **Toolbar Controls**

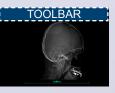

View Report **Click Icon** 

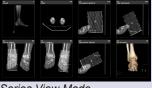

Series View Mode

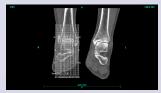

Image View Mode

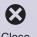

Toggle Pop-Up Help **Click Icon** 

Close **Click Icon** 

Double-click the Help Icon to turn on/off pop-up help that automatically shows available features where ever you hover the cursor.

## **Image Area Controls**

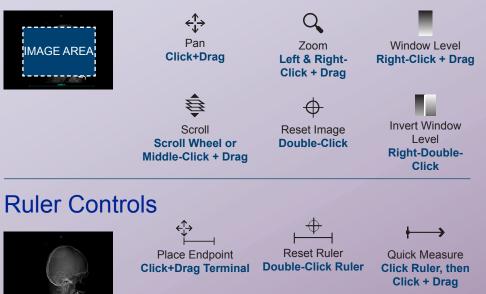

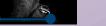

RULER AT BOTTOM

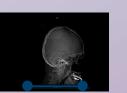

www.HoustonMRI.com

**Portal Support** doctorportal.houstonmri.com doctorportal@houstonmri.com 713.425.8100

© 2018 DRH & Assoc., Inc. All Rights Reserved. November 2018

Web Viewer displays images in a web browser. Basic tools are available to manipulate images including scrolling, window/ level, magnification, cross sectional references, and linear measurements.

The Houston MRI eRAD

Most features are "location-sensitive"available only when you click or drag on specific edges or areas of the viewer.

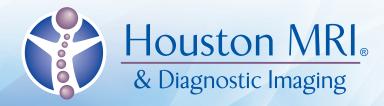

# eRAD Web Viewer

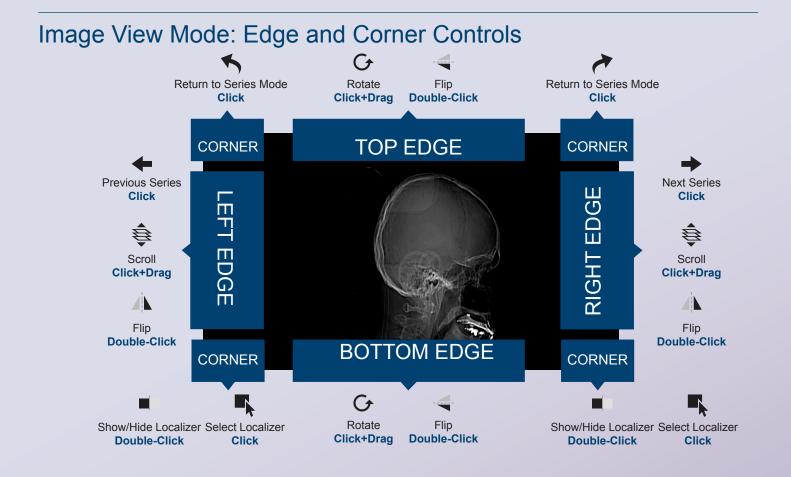

## **Browser Requirements**

The Web Viewer requires support for HTML5, WebGL, websockets and other web protocols. Compliant browser include Mozilla Firefox v12, Google Chrome v20, Apple Safari v6 in MAC OS X 10.6, and Opera Presto v2.11 and Microsoft Internet Explorer v9 and v10 (using Canvas technology). Some browsers might have WebGL or websockets disabled by default. These must be enabled before using the web viewer.

Microsoft Internet Explorer is not WebGL compliant. To make earlier versions of Internet Explorer compliant, install Google Chrome Frame plug-in.

When the browser does not support the required technology, the web viewer does its best to detect the missing component and display a notification.

Note that WebGL requires hardware compliance as well. The workstation's display controller should support WebGL in order for the images to appear quickly in the web viewer.

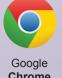

v20

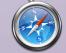

Apple **Safari** v6 in MAC OS X 10.6

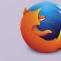

Mozilla Firefox v12

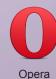

Presto v2.11

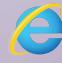

Microsoft Internet Explorer v9, v10 (using Canvas technology)

© 2018 DRH & Assoc., Inc. All Rights Reserved. November 2018

www.HoustonMRI.com

Portal Support doctorportal.houstonmri.com doctorportal@houstonmri.com 713.425.8100